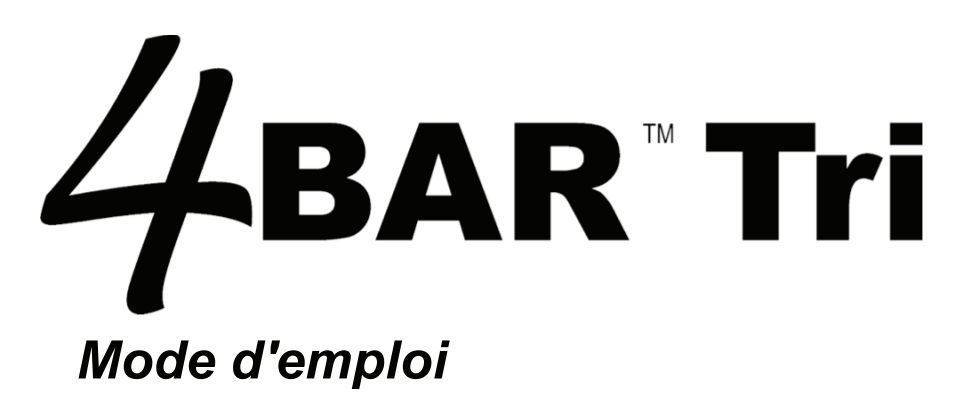

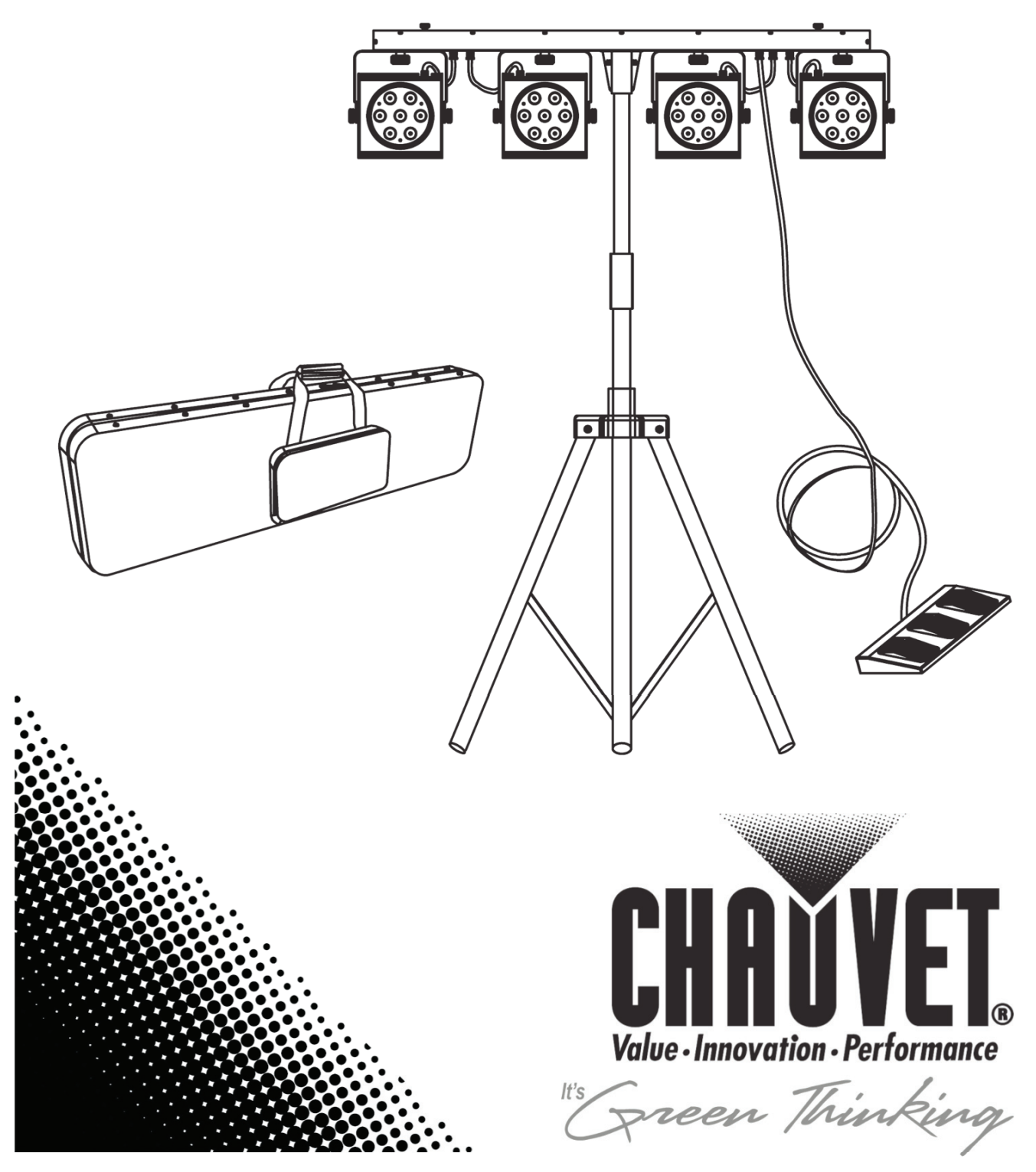

# TABLE DES MATIERES

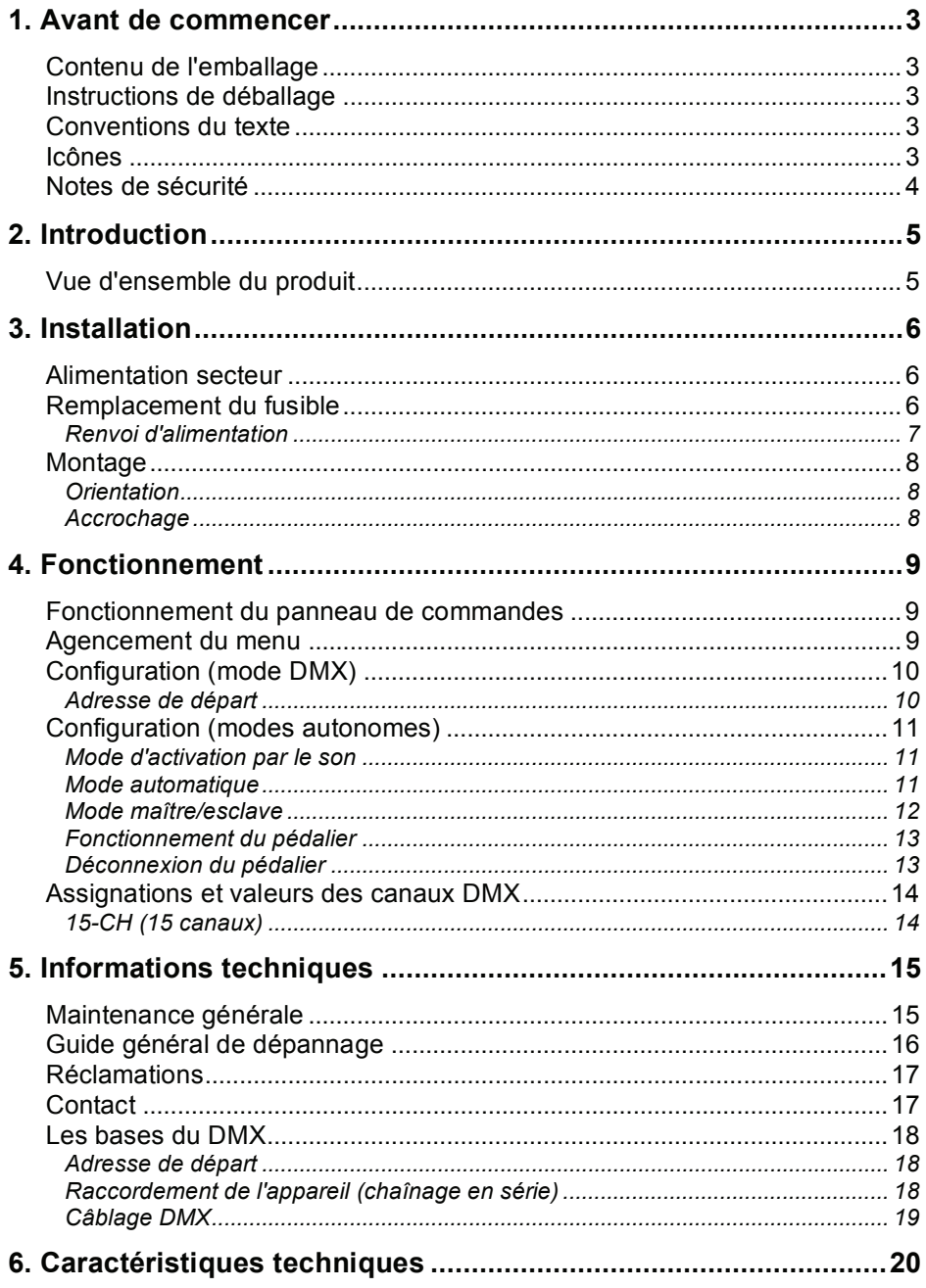

# **1. AVANT DE COMMENCER**

# **Contenu de l'emballage**

- 1 x 4BAR™ TRI
- 1 x valise de transport (4BAR™ TRI)
- 1 x trépied
- 1 x valise de transport (trépied)
- 1 x pédalier
- 1 x câble d'alimentation
- 1 x carte de garantie
- 1 x mode d'emploi

# **Instructions de déballage**

Dès la réception du produit, déballez-le délicatement et vérifiez l'emballage dans lequel vous l'avez reçu. Assurez-vous d'avoir bien reçu tous les éléments indiqués ci-dessus et de leur bon état. Si le contenu de l'emballage (ce produit ou tout autre accessoire livré avec) semble avoir été endommagé durant le transport, ou si l'emballage montre des signes de mauvais traitements, signalez-le immédiatement au transporteur. De plus, conservez les emballages pour inspection.

Voir la section *Réclamations* au chapitre *"Informations techniques"*.

# **Conventions du texte**

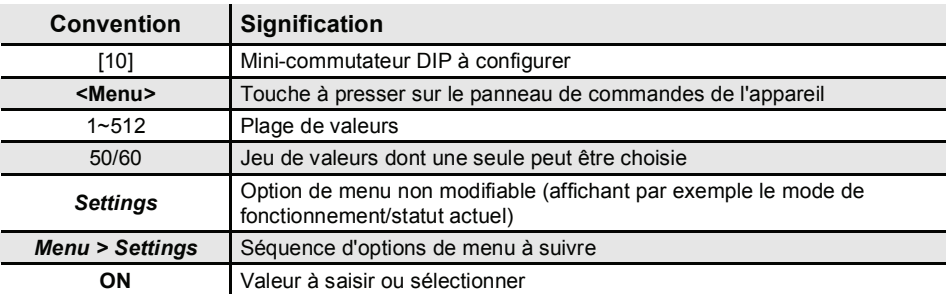

# **Icônes**

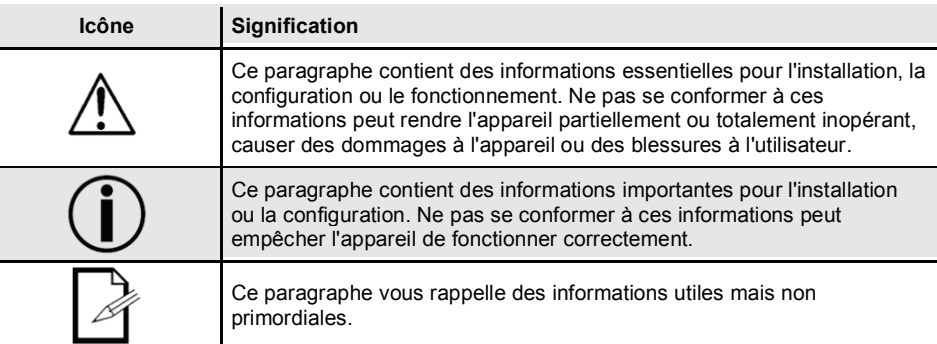

# **Informations sur le document**

Les informations et caractéristiques contenues dans ce document sont sujettes à modification sans préavis.

CHAUVET® n'assume aucune responsabilité quant aux erreurs ou omissions pouvant apparaître dans ce mode d'emploi. **© Copyright 2011 CHAUVET®. Tous droits réservés** 

Publié électroniquement par CHAUVET® aux USA.

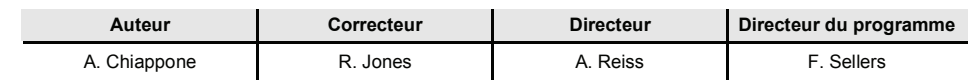

# **Le produit en bref**

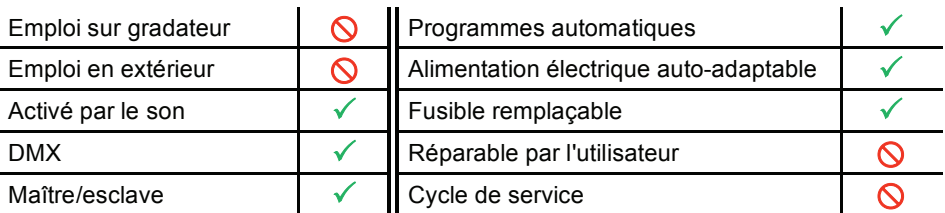

# **Notes de sécurité**

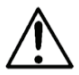

**Veuillez lire attentivement les notes suivantes car elles contiennent des informations de sécurité importantes sur l'installation, l'emploi et la maintenance de ce produit.** 

- Conservez ce mode d'emploi pour le consulter ultérieurement. Si vous vendez ce produit à un autre utilisateur, veillez bien à lui transmettre aussi ce document.
- Assurez-vous toujours que la tension du secteur auquel vous raccordez ce produit est bien dans la plage indiquée sur l'étiquette ou à l'arrière de l'appareil.
- Ce produit ne s'utilise qu'en intérieur ! Pour prévenir le risque d'incendie et d'électrocution, n'exposez pas cet appareil à la pluie ni à l'humidité.
- Veillez à ce qu'il n'y ait aucun matériau inflammable proche de l'appareil pendant son fonctionnement.
- Installez toujours ce produit dans un lieu ventilé de façon adéquate, à au moins 50 cm des surfaces adjacentes.
- Veillez à ce qu'aucune ouverture de ventilation ne soit bloquée.
- Débranchez toujours ce produit du secteur avant de le nettoyer ou de remplacer le fusible.
- Veillez à remplacer le fusible par un modèle de type et de valeur exactement identiques.
- Si vous suspendez ce produit, sécurisez toujours l'accrochage à l'aide d'une élingue de sécurité.
- La température ambiante maximale (Ta) est de 40° C. Ne faites pas fonctionner ce produit à plus haute température.
- En cas de sérieux problème de fonctionnement, cessez immédiatement d'employer l'appareil.
- N'essayez jamais de réparer ce produit. Les réparations effectuées par des personnes non qualifiées peuvent entraîner des dommages ou mauvais fonctionnements. Veuillez contacter le service après-vente agréé le plus proche.
- Ne branchez jamais ce produit à un gradateur.
- Veillez à ce que le cordon d'alimentation ne soit pas pincé ni endommagé.
- Ne débranchez jamais le cordon d'alimentation en tirant dessus.
- Ne portez jamais un appareil par son cordon d'alimentation ou une quelconque partie mobile. Utilisez toujours le support d'accrochage/montage ou les poignées.
- Évitez toujours l'exposition directe des yeux à la source lumineuse quand cet appareil est en service.

# **2. INTRODUCTION**

**Vue d'ensemble du produit** 

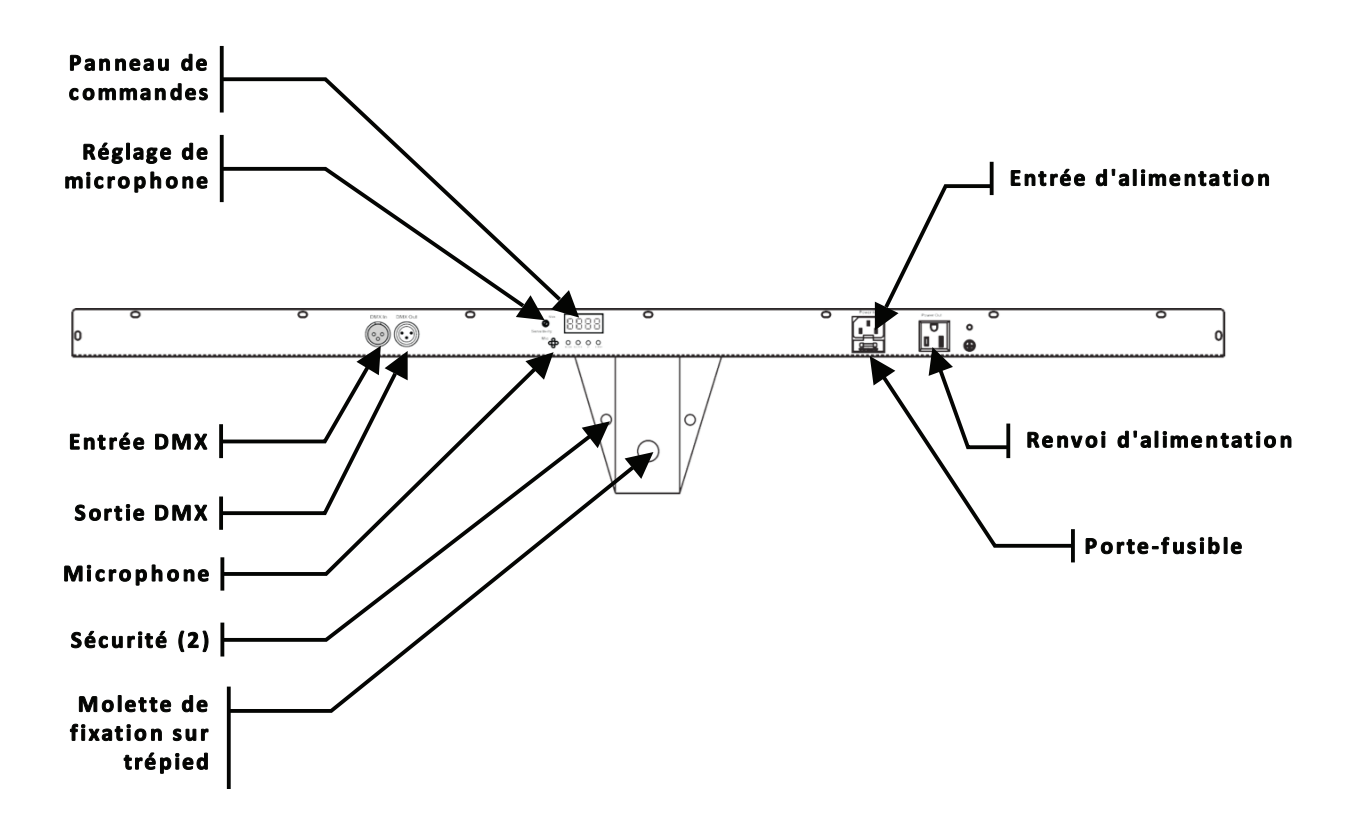

# **3. INSTALLATION**

# **Alimentation secteur**

Ce produit a une alimentation électrique auto-adaptable et il peut fonctionner sur un courant alternatif de 100~240 V, 50/60 Hz.

Pour déterminer la puissance requise par un appareil particulier, voir l'étiquette de la plaque arrière de l'appareil ou référez-vous au tableau des caractéristiques techniques de l'appareil. Le courant nominal référencé pour l'appareil indique le courant moyen tiré dans des conditions normales.

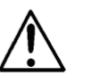

**Branchez toujours ce produit à un circuit protégé (disjoncteur ou fusible), en veillant à ce qu'il ait une terre électrique appropriée afin d'éviter le risque d'électrocution ou d'incendie.** 

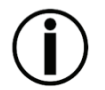

**Ne branchez jamais ce produit à un rhéostat (résistance variable) ni à un gradateur, même si le rhéostat ou le canal de gradateur ne sert que comme commutateur entre 0 et 100%.** 

# **Remplacement du fusible**

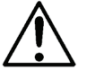

*Débranchez le cordon d'alimentation avant de remplacer un fusible.* 

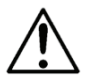

*Remplacez-le toujours par un modèle de type et de valeur identiques !* 

- 1) Avec un tournevis à tête plate, faites levier pour sortir le porte-fusible.
- 2) Retirez le fusible grillé de son support et remplacez-le par un modèle exactement identique.
- 3) Réinsérez le porte-fusible en place et rebranchez l'alimentation.

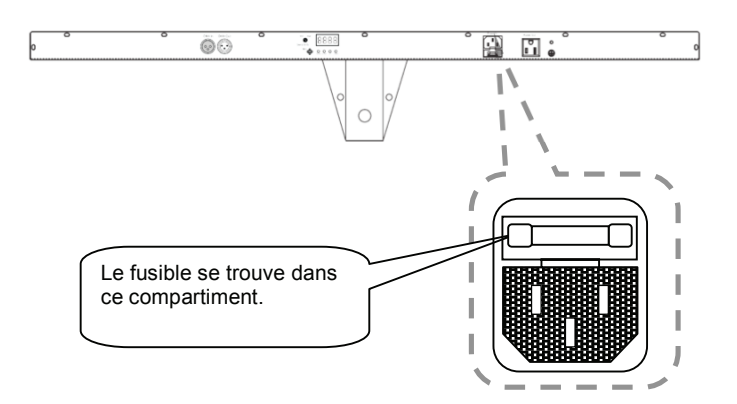

# *Renvoi d'alimentation*

Cet appareil permet le renvoi d'alimentation via la prise située à l'arrière de l'unité. Voir le schéma ci-dessous pour plus d'explications.

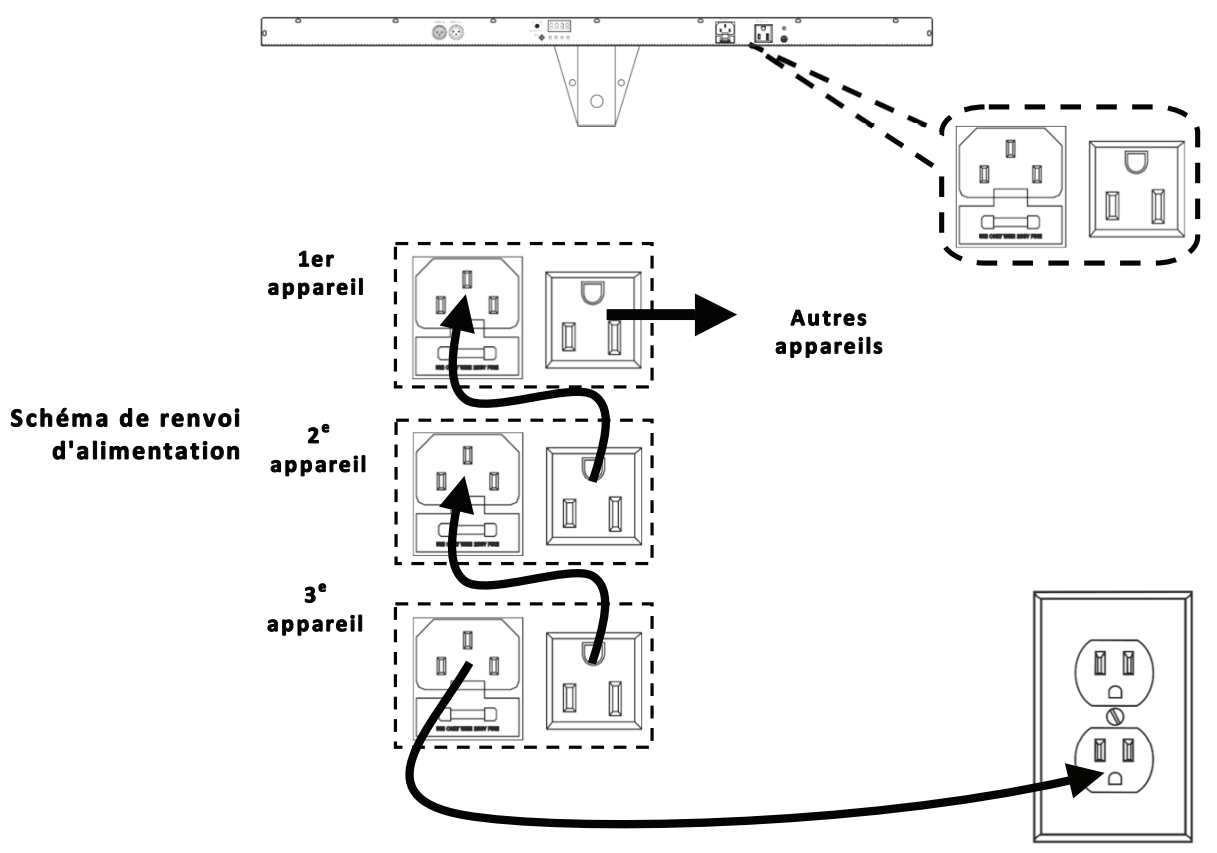

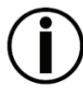

**Vous pouvez chaîner les alimentations de 8 unités 4BAR™ TRI en CA 120 V ou de 16 unités 4BAR™ TRI en CA 230 V.** 

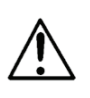

**Le schéma de renvoi d'alimentation ci-dessus correspond UNIQUEMENT à la version nord-américaine de ce produit ! Si vous utilisez ce produit dans d'autres marchés, vous devez consulter le distributeur CHAUVET® local car les connecteurs de renvoi et les obligations peuvent être différents dans votre pays ou région.** 

# **Montage**

## *Orientation*

Le 4BAR™ TRI peut être monté dans n'importe quelle position à condition de lui laisser l'espace adéquat pour sa ventilation.

## *Accrochage*

Cet appareil a plusieurs options de montage. Ce sont les suivantes : Posé au sol (avec les deux adaptateurs de montage/pose) Suspension (avec les deux adaptateurs de montage/pose) Suspension (avec les deux points de montage pour pinces d'accrochage)

Vérifiez que la structure peut supporter le poids de l'appareil. Voir la section "Caractéristiques techniques" de ce mode d'emploi pour la valeur précise du poids. Montez solidement l'appareil. Cela peut se faire avec une vis, un boulon et un écrou, ou une pince de montage.

Le trou de chaque support fait 13 mm.

En cas d'accrochage, pensez à l'accès au panneau de commandes et pour la maintenance de routine. Veuillez suivre les notes suivantes pour l'installation.

- Si la sortie de renvoi d'alimentation doit être employée avec plusieurs appareils, tenez compte de la longueur de chaque câble d'alimentation, et montez les appareils suffisamment près les uns des autres pour permettre ce chaînage.
- Pour orienter les appareils, utilisez les molettes de réglage de fixation/lyre. Desserrez les molettes, ajustez l'angle désiré, puis serrez les molettes en les tournant dans le sens horaire. Pour cela, n'utilisez pas d'outils car des dommages pourraient en résulter.
- Des élingues de sécurité doivent toujours être employées !

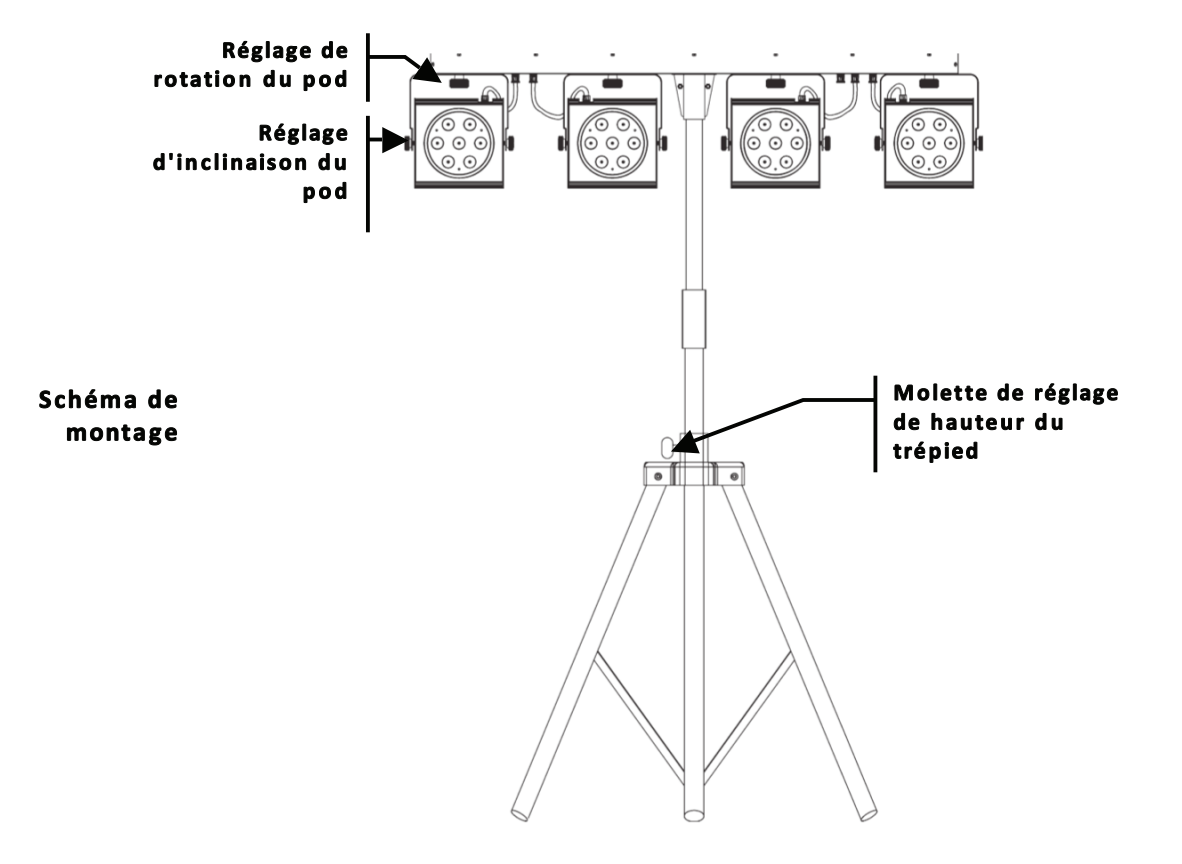

# **4. FONCTIONNEMENT**

# **Fonctionnement du panneau de commandes**

Pour accéder aux fonctions du panneau de commandes, utilisez les quatre boutons situés sous l'écran à LED.

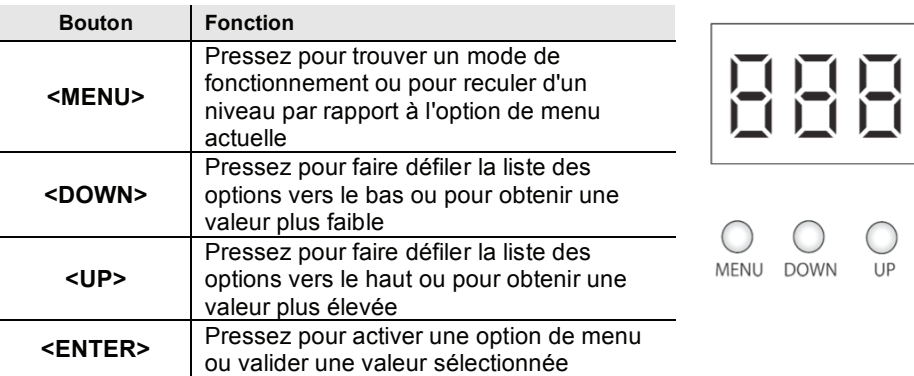

# **Agencement du menu**

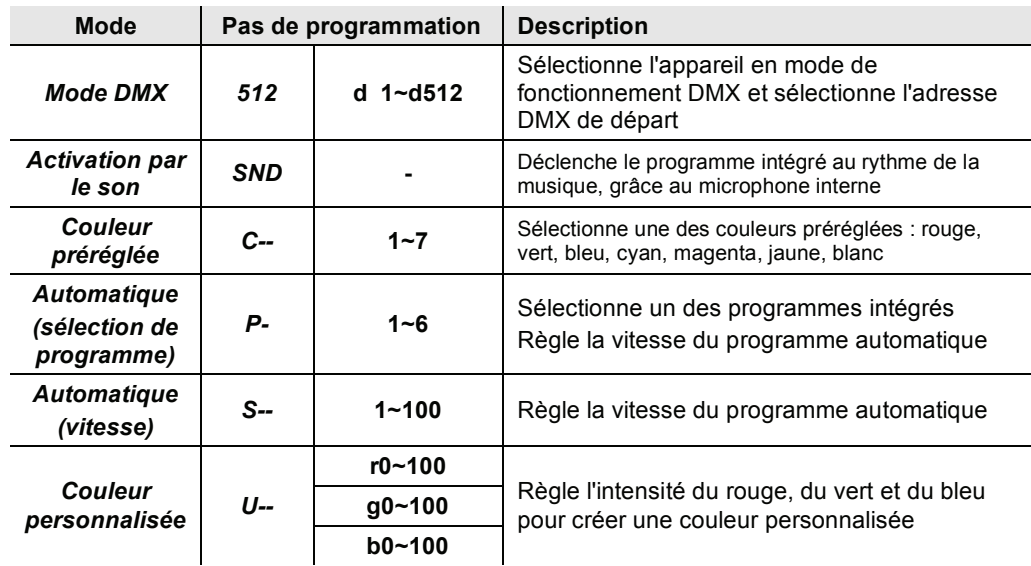

 $\Xi$ 

 $\bigcirc$ ENTER

# **Configuration (mode DMX)**

Réglez ce produit en mode DMX pour le contrôler depuis un contrôleur DMX.

- 1) Branchez ce produit à une prise secteur adéquate.
- 2) Allumez ce produit.
- 3) Branchez un câble DMX entre la sortie DMX du contrôleur DMX et la prise d'entrée DMX de ce produit.

# *Adresse de départ*

Quand vous sélectionnez une adresse DMX de départ, prenez toujours en compte le nombre de canaux DMX assignés au mode DMX sélectionné. Si vous choisissez une adresse de départ trop élevée, vous risquez d'empêcher l'accès à certains canaux de l'appareil.

Le mode 4BAR™ Tri utilise 15 canaux DMX, ce qui fait de 498 la plus haute adresse configurable.

Si vous ne maîtrisez pas le protocole DMX, vous pouvez vous référer à la section "Les bases du DMX" au chapitre *"Informations techniques"*.

Pour sélectionner l'adresse de départ, faites comme suit :

- 1) Pressez plusieurs fois **<MENU>** jusqu'à ce que **512** s'affiche.
- 2) Pressez **<ENTER>**.
- 3) Utilisez **<UP>** ou **<DOWN>** pour sélectionner l'adresse de départ.
- 4) Pressez **<ENTER>**.

# **Configuration (modes autonomes)**

Réglez ce produit dans un des modes autonomes pour le contrôler sans contrôleur DMX.

- 1) Branchez ce produit à une prise secteur adéquate.
- 2) Allumez ce produit.

# *Mode d'activation par le son*

Pour mettre en service le mode d'activation par le son, faites ce qui suit :

- 1) Pressez plusieurs fois **<MENU>** jusqu'à ce que **SNd** s'affiche.
- 2) Pressez **<ENTER>**.
- 3) Lancez la musique et réglez le bouton de sensibilité du microphone pour que l'appareil commence à réagir au rythme de la musique.
- 4) Pressez **<ENTER>**.

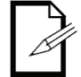

**L'appareil ne répondra qu'aux basses fréquences de la musique (basse et batterie).** 

# *Mode automatique*

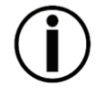

**Ne branchez jamais un appareil fonctionnant en mode autonome, que ce soit statique, automatique ou son, à une chaîne DMX reliée à un contrôleur DMX. En effet, les appareils en mode autonome peuvent transmettre des signaux DMX qui risqueraient d'interférer avec les signaux DMX du contrôleur.** 

Pour activer le mode automatique, suivez les instructions ci-dessous :

- 1) Pressez plusieurs fois **<MENU>** jusqu'à ce qu'**AUTO** s'affiche.
- 2) Pressez **<ENTER>**.
- 3) Utilisez **<UP>** ou **<DOWN>**pour régler la vitesse du programme.
- 4) Pressez **<ENTER>**.

## *Mode maître/esclave*

Ce mode permet à une simple unité 4BAR™ TRI (le "maître") de contrôler les actions d'une ou plusieurs unités 4BAR™ TRI (les "esclaves") sans recourir à un contrôleur DMX. L'unité maître doit être réglée en mode automatique ou d'activation par le son, tandis que les unités esclaves doivent être réglées en mode Slave. Après réglage et connexion, les unités esclaves fonctionneront à l'unisson de l'unité maître.

Configurez les unités comme indiqué ci-dessous.

#### **Unités esclaves :**

- 1) Pressez plusieurs fois **<MENU>** jusqu'à ce que **512** s'affiche.
- 2) Pressez **<ENTER>** pour valider.
- 3) Réglez l'adresse DMX sur "001", comme déjà expliqué.
- 4) Reliez l'entrée DMX de la première unité esclave à la sortie DMX du maître.
- 5) Reliez l'entrée DMX de l'esclave suivante à la sortie DMX de la première esclave.
- 6) Finissez de régler et de connecter toutes les unités esclaves.

#### **Unité maître :**

- 1) Réglez l'unité maître en mode automatique ou activé par le son, comme déjà vu.
- 2) Placez l'unité maître en premier dans la chaîne DMX.
- *Configurez toutes les unités esclaves avant de brancher l'unité maître à la chaîne DMX.*

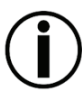

- *Ne branchez jamais un contrôleur DMX à une chaîne DMX configurée pour un fonctionnement de type maître/esclaves car il peut interférer avec les signaux de l'unité maître.*
- *Ne branchez pas plus de 31 unités esclaves à l'unité maître.*

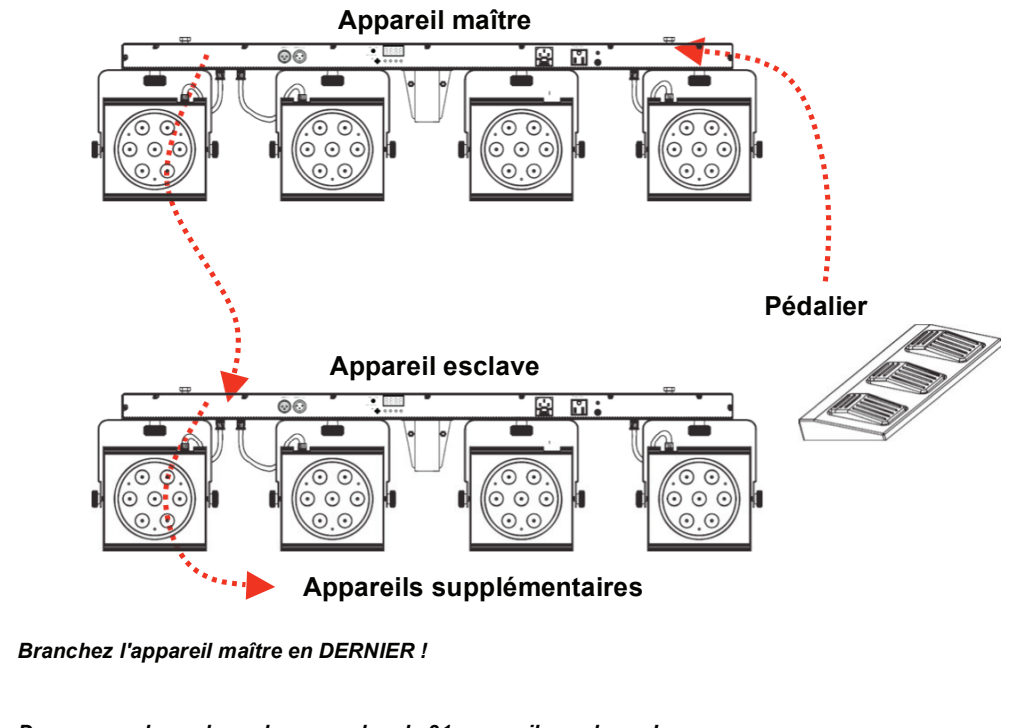

*Dans ce mode, ne branchez pas plus de 31 appareils esclaves !* 

*Le 4BAR™ TRI peut être relié à un 4BAR™.* 

# *Fonctionnement du pédalier*

 Le pédalier fourni permet un accès rapide aux couleurs préréglées, aux programmes de changement de couleur, et le déclenchement via le microphone intégré au 4BAR™. Veuillez consulter le tableau cidessous, conjointement aux instructions, pour plus d'explications.

- 1) Mettez l'appareil sous tension.
- 2) Branchez le pédalier au 4BAR™ TRI via le câble de connexion à fiche 4 broches.
- 3) Pressez la pédale n°1 (Preset) pour activer la commande au pied. Si cela fonctionne correctement, les LED du 4BAR™ TRI s'allument en blanc (première fonction de la pédale n°1)

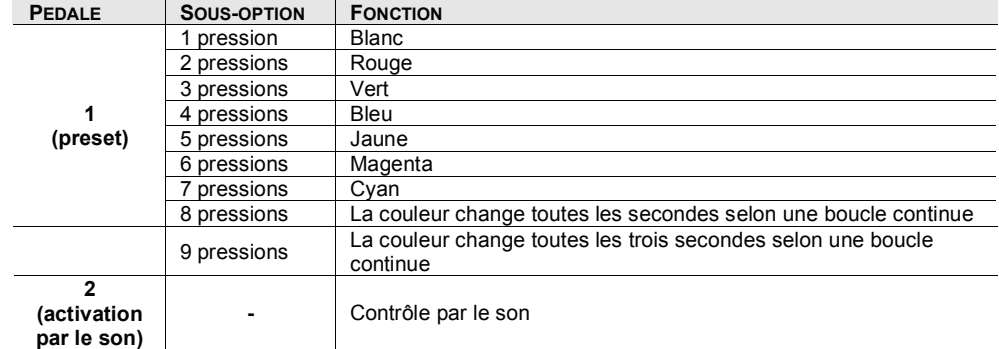

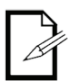

*Il n'y a aucun réglage à modifier sur le 4BAR™ TRI avant de brancher le pédalier. Il fonctionnera bien dans n'importe quel mode.* 

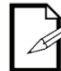

*Branchez l'appareil maître en DERNIER !* 

# *Déconnexion du pédalier*

Pour correctement déconnecter le pédalier, veuillez suivre ces étapes :

- 1) Débranchez le pédalier du 4BAR™ TRI.
- 2) Éteignez l'appareil (débranchez son câble d'alimentation).
- 3) Rallumez l'appareil (branchez son câble d'alimentation), et l'appareil fonctionnera correctement dans n'importe lequel des 3 modes.

# **Assignations et valeurs des canaux DMX**

# *15-CH (15 canaux)*

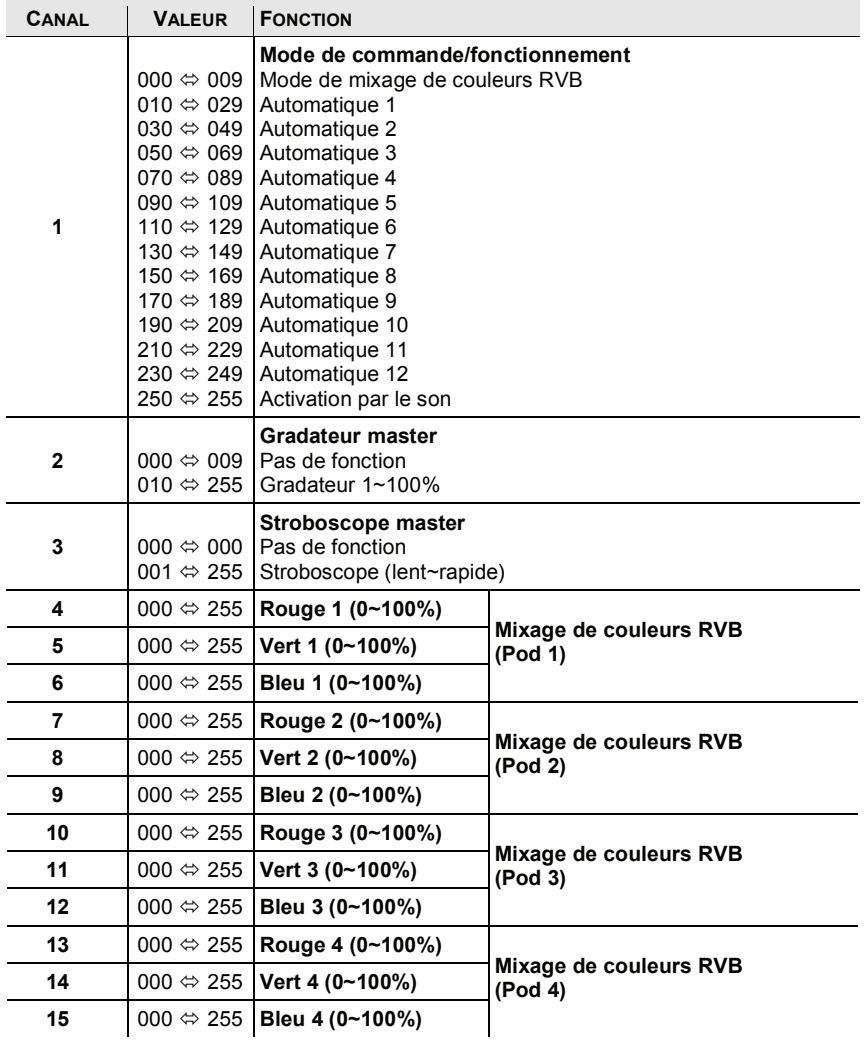

# **5. INFORMATIONS TECHNIQUES**

# **Maintenance générale**

L'accumulation de poussière réduit la production de lumière et peut causer une surchauffe. Cela peut mener à une réduction de la durée de vie de la source lumineuse. Pour maintenir des performances optimales et minimiser l'usure, vous devez nettoyer vos appareils d'éclairage au moins deux fois par mois. Toutefois, sachez que l'usage et les conditions environnementales peuvent être des facteurs impliquant d'augmenter la fréquence des nettoyages.

Pour nettoyer cet appareil, suivez les instructions ci-dessous :

- Débranchez l'appareil du réseau électrique.
- Attendez que l'appareil soit froid.
- Utilisez un aspirateur (ou de l'air comprimé sec) et une brosse souple pour retirer la poussière accumulée sur les surfaces/ouvertures de ventilation externes.
- Appliquez directement la solution sur un chiffon en coton doux non pelucheux ou une lingette pour lentille.

# **Guide général de dépannage**

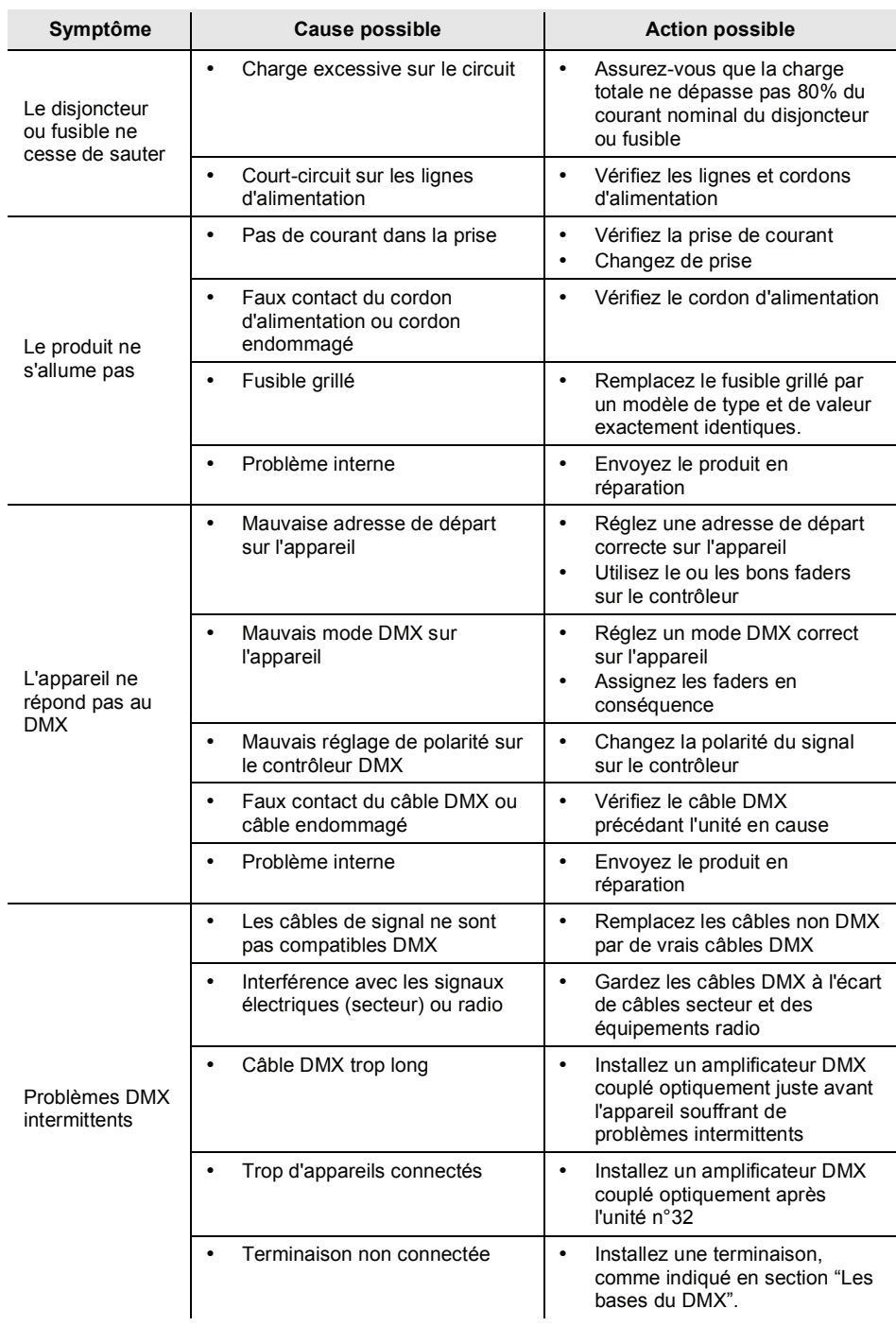

**Si le problème persiste après avoir essayé les solutions ci-dessus, veuillez contacter l'assistance technique CHAUVET®.** 

# **Réclamations**

Le transporteur est responsable de tout dommage occasionné par le transport à ce produit ou à toute pièce expédiée avec lui. Par conséquent, si la marchandise reçue semble avoir été endommagée durant le transport, le client doit signaler les dommages et adresser toute réclamation concernant ceux-ci au transporteur, pas à CHAUVET®. Le client doit signaler les dommages à réception de la marchandise endommagée. Ne pas le faire en temps et en heure peut invalider tout recours du client contre le transporteur.

Pour d'autres problèmes comme des composants ou pièces manquants, des dommages non liés au transport ou des dommages cachés, le client doit transmettre sa réclamation à CHAUVET® dans les sept (7) jours suivant la réception de la marchandise.

# **Contact**

**Siège mondial**

CHAUVET®

*Informations générales*

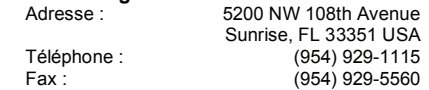

*Web*

www.chauvetlighting.com

# **Les bases du DMX**

Le protocole de transmission de données USITT DMX512-A (que nous appellerons DMX) est basé sur la norme EIA-485 et a 512 canaux (001 à 512). Ce système nécessite un contrôleur (contrôleur DMX), un ou plusieurs appareils compatibles DMX, et un circuit DMX (aussi connu sous le nom "univers DMX") pour relier les appareils au contrôleur.

Selon leur complexité et leurs fonctions, les appareils compatibles DMX peuvent nécessiter de un à plus de 30 canaux DMX pour fonctionner. Certains appareils DMX ont plusieurs modes de fonctionnement (aussi appelés "personnalités"), chacun avec son propre nombre de canaux et de paramètres contrôlables.

## *Adresse de départ*

Dans le système DMX, le contrôleur envoie des données DMX à chaque appareil en se basant sur l'adresse de départ de chacun. L'adresse de départ est le numéro de canal DMX (001 à 512) assigné au premier canal de commande de l'appareil (canal 1). Quand vous assignez les adresses de départ pour plusieurs appareils, il est essentiel de veiller à ce qu'aucune adresse de départ ne soit déjà utilisée par un autre appareil, afin d'éviter le chevauchement des canaux. Sinon, les appareils concernés peuvent se comporter de façon erratique.

Prenons un exemple avec deux appareils compatibles DMX. L'appareil "A" a quatre canaux et l'appareil "B" a six canaux. Si l'utilisateur règle l'adresse de départ de l'appareil "A" sur "001", les canaux 001 à 004 du contrôleur DMX contrôleront l'appareil "A". Cela signifie que l'utilisateur doit assigner à l'appareil "B" une adresse de départ au moins égale à "005". Avec une adresse de départ de "005", le contrôleur DMX utilisera les canaux 005 à 010 pour contrôler l'appareil "B".

Il est possible de contrôler plusieurs appareils du même type en assignant à chacun d'entre eux la même adresse de départ. Dans ce cas, tous ces appareils répondront à l'unisson aux signaux du contrôleur DMX (ils seront synchronisés).

## *Raccordement de l'appareil (chaînage en série)*

Les appareils compatibles DMX reçoivent les signaux de commande du contrôleur DMX au travers de câbles DMX. Chaque appareil a un connecteur d'entrée DMX (DMX In) et un connecteur de sortie DMX (DMX Out). Le dessin de droite illustre la façon dont les appareils sont reliés entre eux par de multiples segments de câble DMX selon une organisation séquentielle en "chaîne".

L'ordre dans lequel les appareils sont connectés au contrôleur DMX n'a pas d'importance puisque tous reçoivent les mêmes signaux DMX et ne leur répondent qu'en fonction de leur adresse individuelle de départ. Néanmoins, il est important de savoir que les connexions entre appareils doivent toujours être aussi courtes et directes que possible.

**- DMX** 1er appareil **DMX** 2e appareil **DMX Vers** d'autres appareils

Pour assurer l'intégrité du signal DMX, suivez les recommandations de la norme EIA-485 :

- La longueur maximale recommandée pour le câble est de 500 m.
- Le nombre maximal recommandé d'appareils sur la même chaîne est de 32.

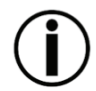

**Brancher plus de 32 appareils en série sans recourir à un distributeur DMX isolé optiquement peut entraîner une détérioration du signal numérique DMX.** 

## *Câblage DMX*

Le protocole DMX nécessite l'emploi de câbles de données spéciaux pour les signaux numériques à haute vitesse qu'il utilise. Malgré leur similitude apparente, les câbles de données sont électriquement différents des câbles de microphone standard car ils peuvent véhiculer des signaux numériques à haute fréquence et sont mieux protégés des interférences électromagnétiques. Vous pouvez acheter des câbles certifiés DMX CHAUVET® directement chez votre revendeur/distributeur ou faire votre propre câble.

Si vous choisissez de faire votre propre câble DMX, vous devez utiliser du câble pour données comme le Belden 9841, qui a les caractéristiques électriques suivantes :

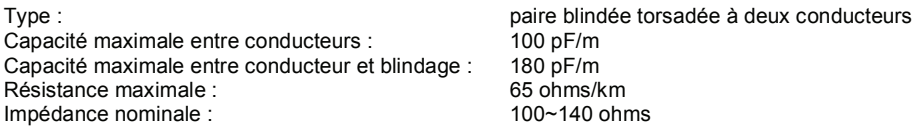

#### **Connecteurs DMX**

Chaque câble DMX doit avoir un connecteur XLR mâle à un bout et un connecteur XLR femelle à l'autre. Le protocole DMX indique que les connecteurs XLR doivent avoir cinq broches. Néanmoins, la plupart des appareils d'éclairage utilisent le connecteur XLR à 3 broches. L'assignation des connecteurs XLR 3 broches et 5 broches dans un câble DMX est la suivante :

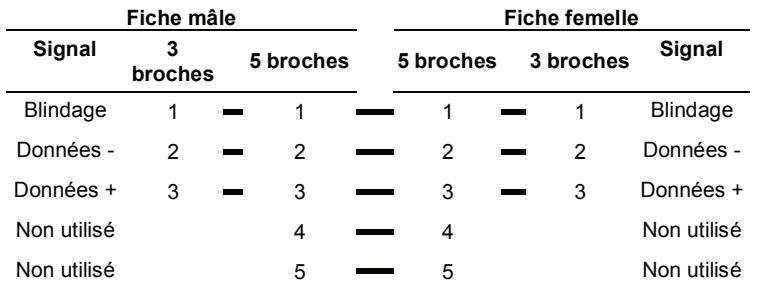

Vous pouvez utiliser le tableau ci-dessus pour créer un câble 3 broches/3 broches, un câble 5 broches/5 broches, ou un adaptateur 3 broches vers 5 broches.

La chaîne DMX utilise une terminaison pour réduire les problèmes de transmission de signal, surtout avec les câbles longs. La terminaison consiste en une fiche XLR mâle à 3 broches ou 5 broches avec une résistance 120  $\Omega$ ,  $\frac{1}{4}$  W connectée au côté fil des broches 2 et 3, comme représenté ci-dessous.

# **XLR mâle 5 broches XLR mâle 3 broches**120 Ω, ¼ W

La terminaison se branche à la prise de sortie DMX du dernier appareil de la chaîne.

**Ne laissez pas le fil de blindage du câble DMX toucher la masse du châssis de l'appareil. Cela pourrait causer une boucle de masse, qui pourrait affecter les performances de l'appareil. Testez tous les câbles DMX avec un ohmmètre pour vérifier la bonne polarité des fils, et vous assurer qu'ils ne touchent pas le blindage et qu'ils ne se touchent pas entre eux.** 

# **6. CARACTERISTIQUES TECHNIQUES**

## *Dimensions et poids*

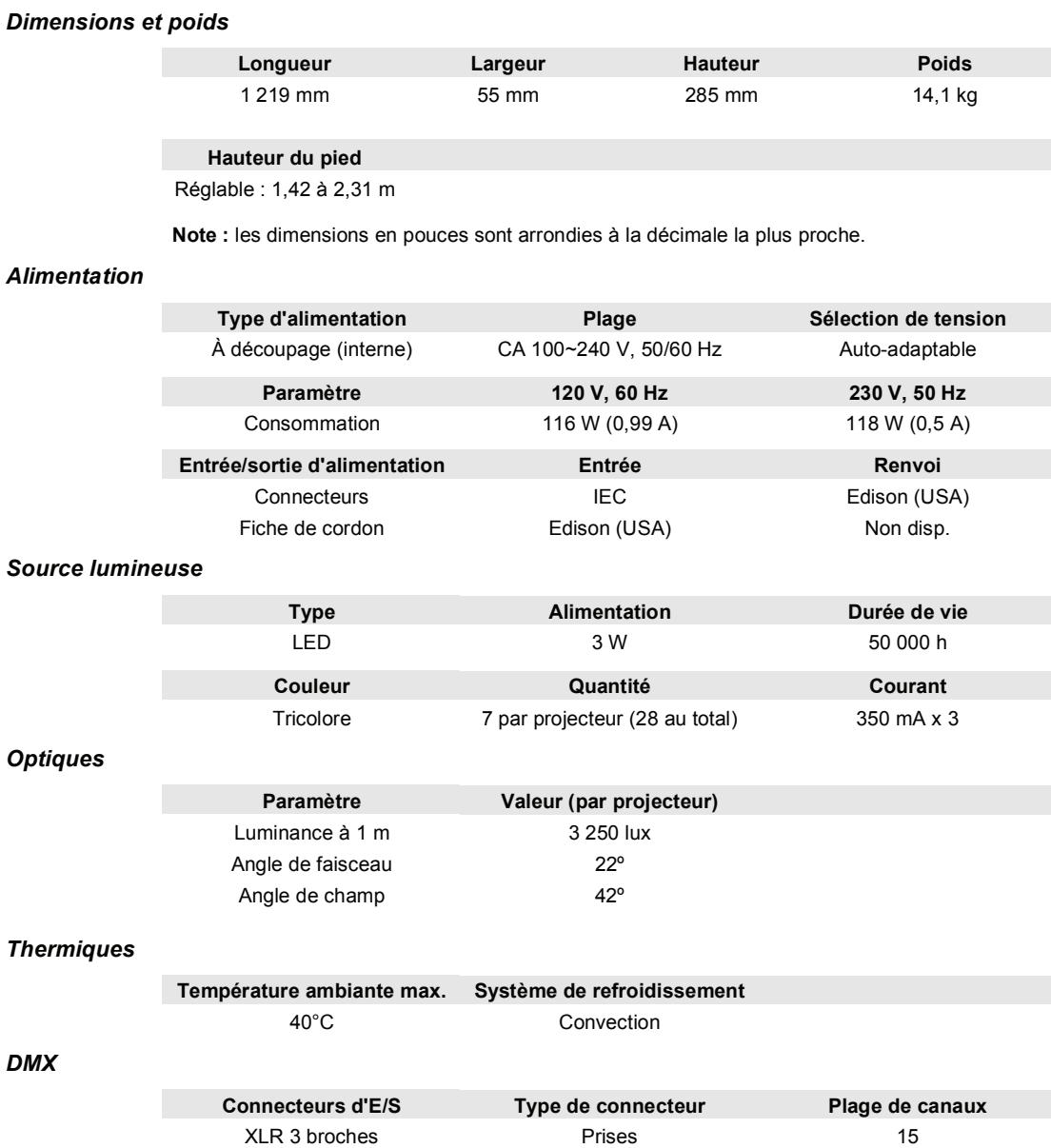

#### *Commande*

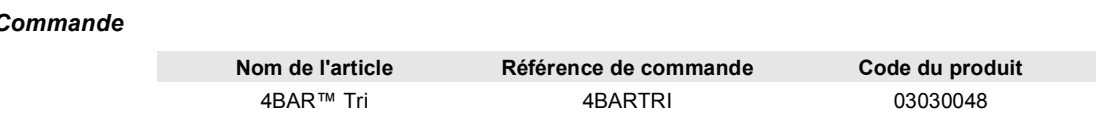

# **EC Conformity Declaration**

**Declaration of Conformity** According to the EMC Directive, 2004/1008/EC Including amendments by the CE Marking Directive 93/68/EEC And the Low Voltage Directive 2006/95/EC

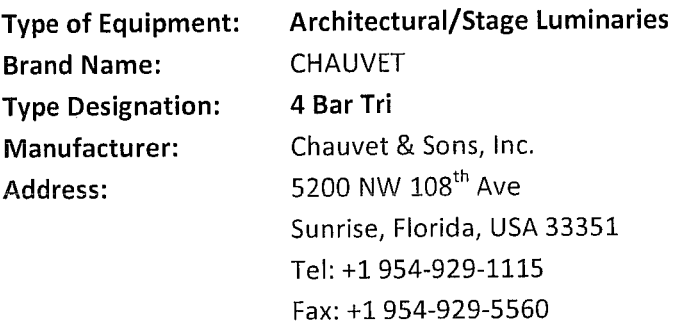

Chauvet and Sons, Inc. hereby declare the conformity of the above referenced product (s) according to the Low Voltage Directive 2006/95/EC and the EMC Directive 2004/1008/EC.

All products were tested and/or reported according to EN 60335-1 and have affixed CE mark declaring the conformity. The following harmonized European standards or technical specifications which comply with good engineering practice in safety matters in force within the EEA have been applied:

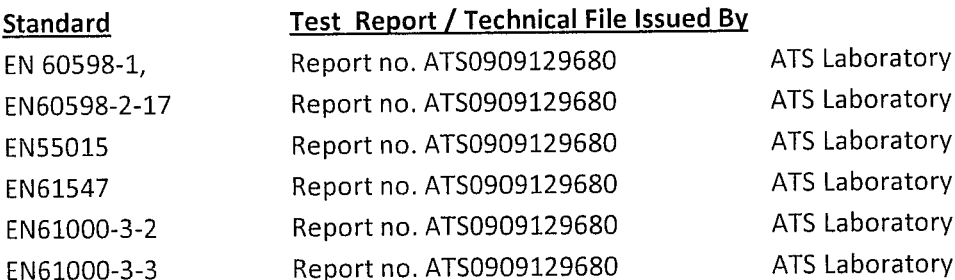

Additional information: The product is CE-marked in 2010.

As the manufacturer's authorized representative established within EEA, we declare under our sole responsibility that the equipment follows the provisions of the Directives stated above.

Date: October 7, 2010

Manufacturer: Chauvet & Sons, Inc.

Name: Stephane Gressier

Position: International Sales Manager

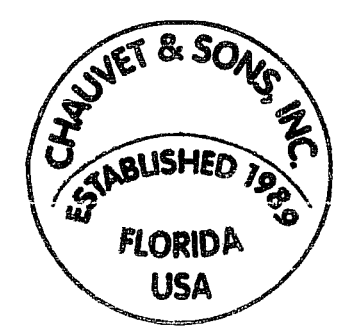